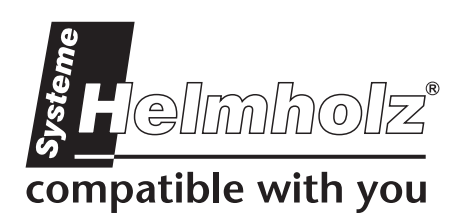

# **SSW7**

## **Adapter for MPI-Bus**

700-751-1VK21

# **User Manual**

Version:2 / 2009-03-20 HW: 1 / FW: 3.0 and higher

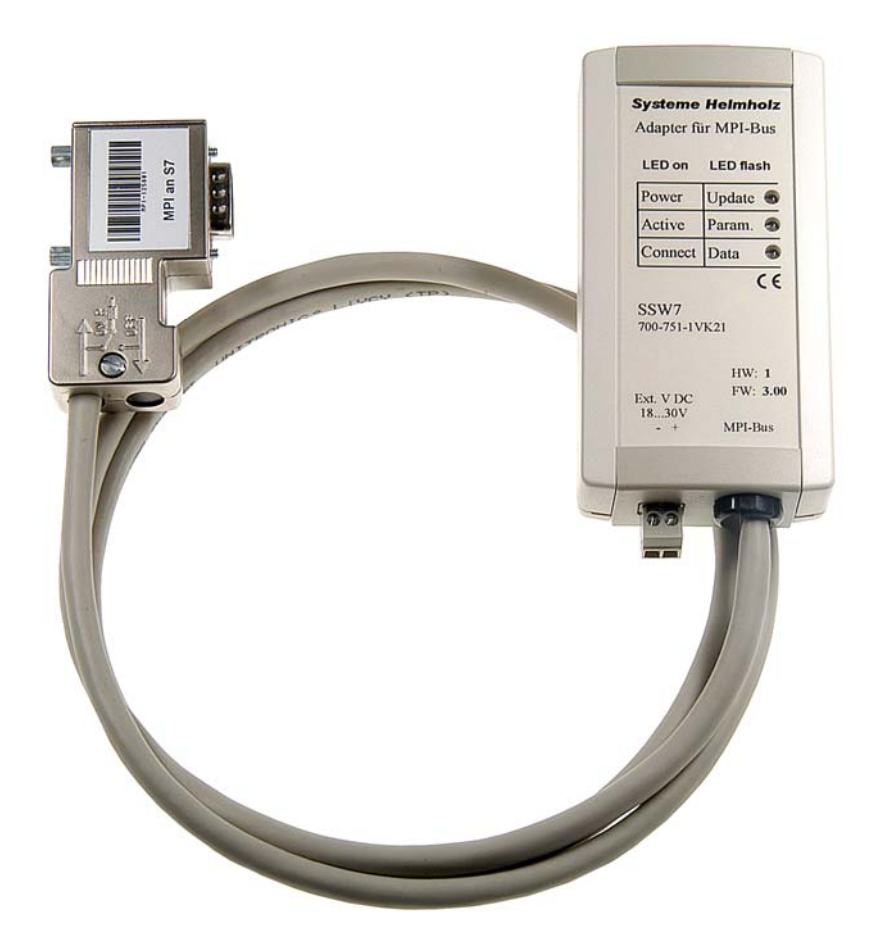

Order number of manual: 700-751-1VK21/en

All rights are reserved, including those of translation, reprinting, and reproduction of this manual, or parts thereof. No part of this manual may be reproduced, processed, copied, or transmitted in any way whatsoever (photocopy, microfilm, or other method) without the express written permission of Systeme Helmholz GmbH, not even for use as training material, or using electronic systems. All rights reserved in the case of a patent grant or registration of a utility model or design.

Copyright © 2009 by

#### *Systeme Helmholz* **GmbH**

Hannberger Weg 2, 91091 Grossenseebach, Germany

#### **Note:**

We have checked the content of this manual for conformity with the hardware and software described. Nevertheless, because deviations cannot be ruled out, we cannot accept any liability for complete conformity. The information in this manual is regularly updated. When using purchased products, please heed the latest version of the manual, which can be viewed in the Internet at [www.helmholz.de](http://www.helmholz.de/), from where it can also be downloaded.

Our customers are important to us. We are always glad to receive suggestions for improvement and ideas.

Step and SIMATIC are registered trademarks of SIEMENS

## **Design**

The SSW7 allows you to implement a serial PC interface (RS232 level, 9.6Kbaud ... 115 Kbaud) on the MPI bus (RS485 level, 19.2 or 187.5Kbaud) for programming software, operator terminals, or visualization.

The SSW7 has a 1.2m long connecting cable, which can be directly plugged into the CPU socket of the programmable controller or at any other point in the MPI network.

A nine-way D-sub connector with a pin assignment suitable for a standard PC null modem cable is contained in the housing of the SSW7 (cable is part of the scope of supply of the SSW7).

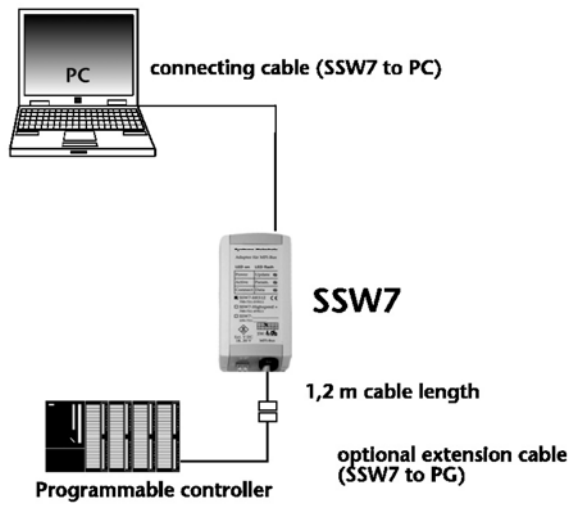

The SSW7 receives its power supply from the CPU via the MPI cable. If 24V are not available at the point of connection or if several SSW7s are connected to a CPU at the same time, the 24V power supply can be fed from an external source.

The connection to the MPI bus can be extended with an additional cable. For that purpose, Systeme Helmholz GmbH offers the following products:

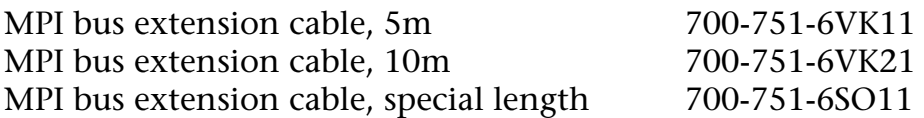

When extending the MPI bus, please follow the relevant configuring guidelines as defined in the documentation of your PLC.

**i**

The SSW7 and the extension cable do not contain *any* terminating resistors.

For the SSW7, a wall bracket, a DIN rail bracket (700-751- 1HSH01), and an S7-300 sectional rail bracket (700-751-PSH00) are available.

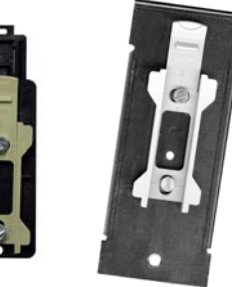

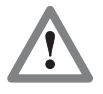

FM35x modules cannot currently be parameterized with the SSW7.

#### **Parameterization**

The SSW7 settings are defined in the software used for communication with the programmable controller. This might be programming software, or the parameterization software of an operator panel, or the parameterization of a display.

There is no special parameterization tool for the SSW7 because the parameterization of the adapter is automatically transmitted to the adapter every time the software is used. Parameterization is therefore *not* stored in the adapter.

If you use programming software, use the driver "PC adapter (MPI)":

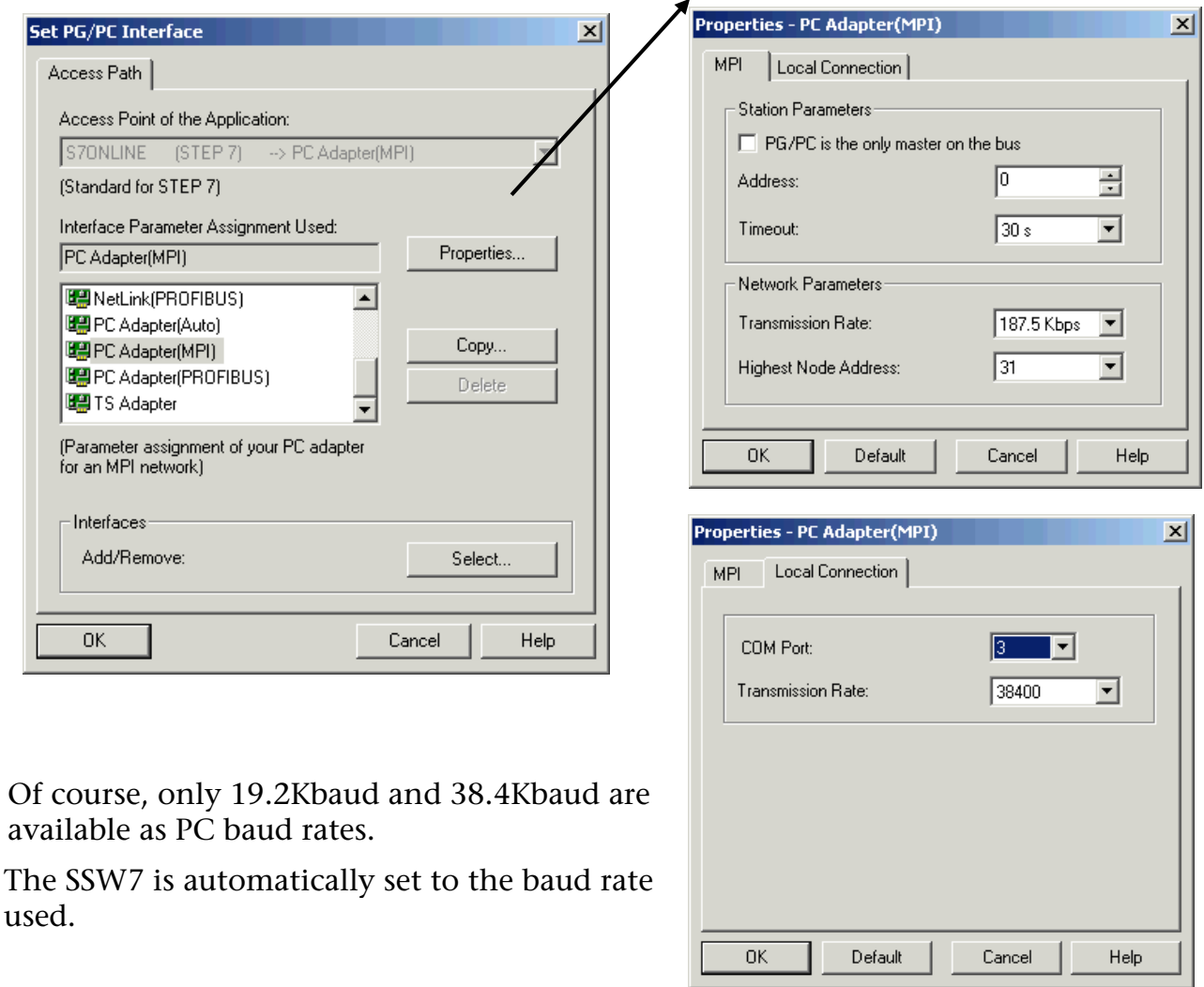

If the "PC adapter" driver is not shown in the menu above, you can have it installed subsequently with the function "Interfaces: Add/Remove".

## **Speed up driver for Win 2000® and XP®**

For using the SSW7 with 115Kbaud you have to install the Speed-up driver V3.0.

The actual version is available at [www.helmholz.de.](http://www.helmholz.de/)

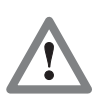

Is there an older high speed driver running you MUST close AND uninstall this before continuing!

The Speed-up tool creates a new serial COM port. The driver brings the data transfer from the virtual to the physical COM port and vice versa.

After the installation start the driver via the symbol in the start menu. There is only an additional symbol in the systray.

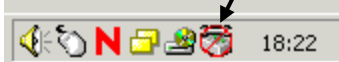

Right click to symbol opens the context menu for the properties.

1.) Activate the new virtual COM port in the dialog box.

2.) Set the COM port where the SSW7 is plugged in.

3.) Set the baud rate you want to use.

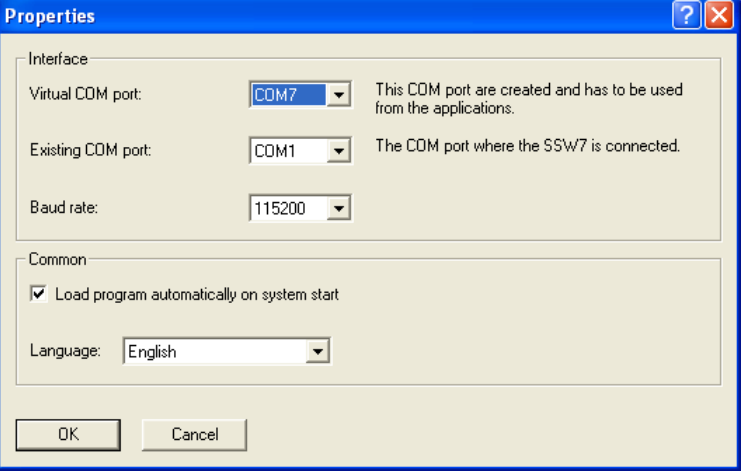

Select the " $OK$ " button to activate the driver.

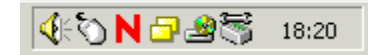

This new COM port has to be used from your applications now. For more details please see the documentation for SSW7 driver software.

Right click to symbol opens the menu - select "end" for deactivating the Speed-up tool.

### **SSW7 parameterization software**

With the "SSW7 Tool V3", it is possible to preparameterize or update an SSW7 with any computer, even if there is no Step 7 software installed on that computer.

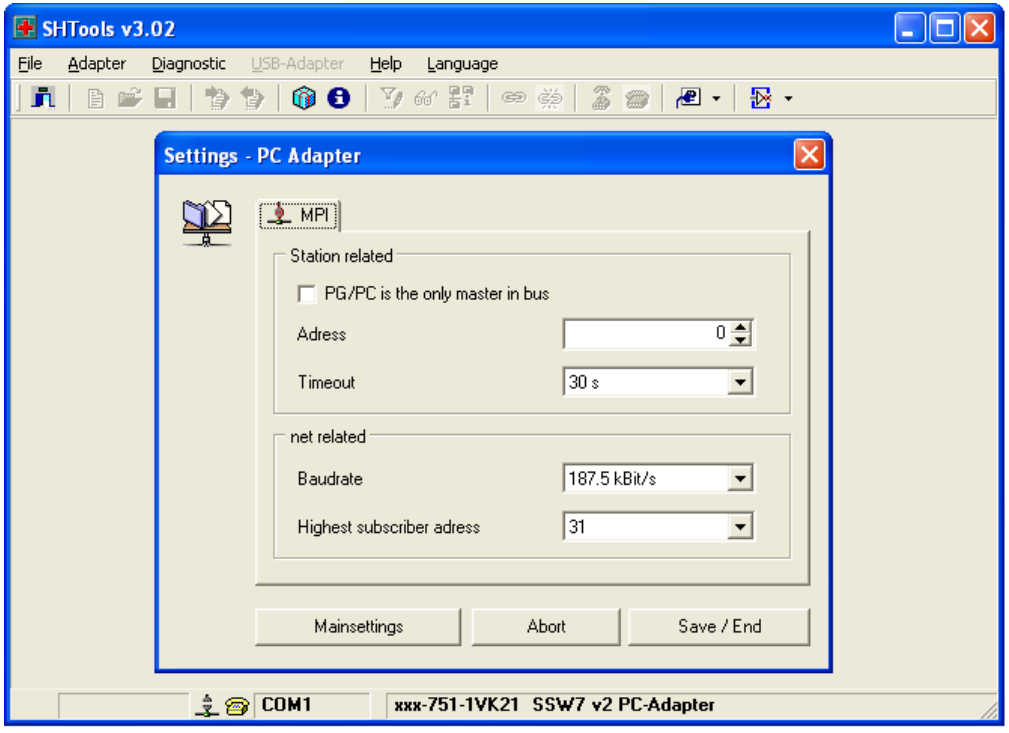

The "SSW7 Tool V3" can be obtained from our download area on our Internet site [www.helmholz.de.](http://www.helmholz.de/)

### **LED displays**

The three LEDs on the top of the device provide you with information about the operating status of the SSW7. You can use them to locate sources of error quickly.

The LEDs have three different states: Off, on, blinking. If the LED is off, none of the labeled states applies.

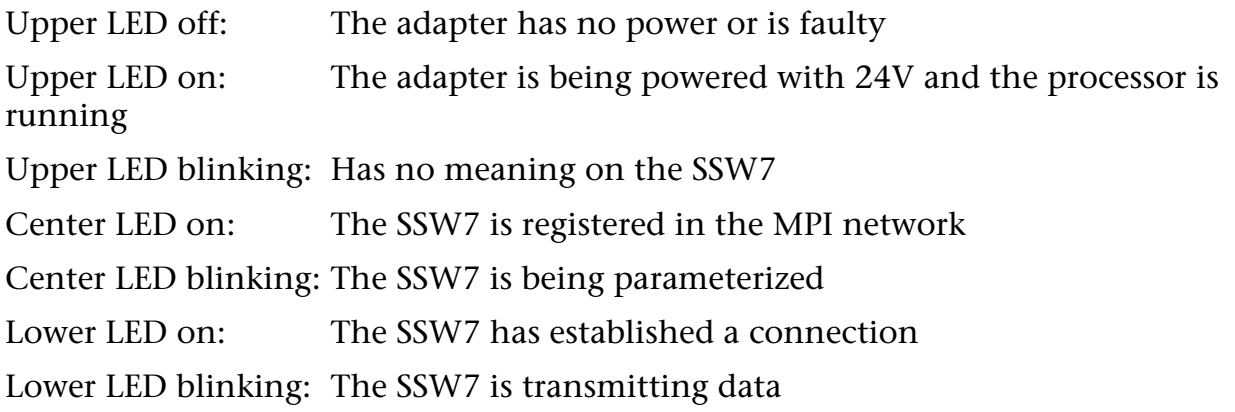

#### **Technical data**

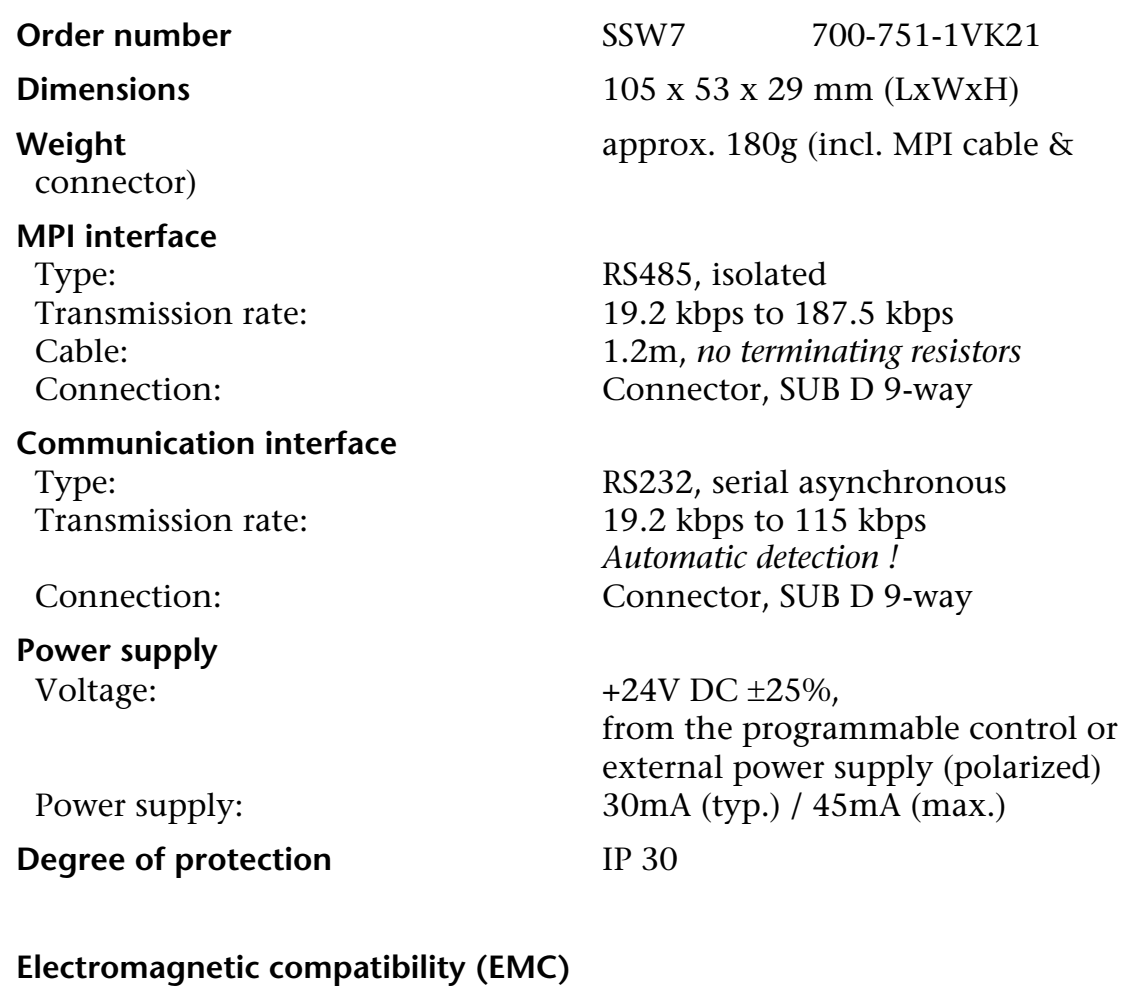

# Interference emission Class B to EN55022 Interference immunity on signal lines ±2kV acc. to EN61000-4-4 Noise immunity ESD  $±6kV$  contact discharge EN61000-4-2

Conducted RF interference 10V acc. to EN61000-4-6

#### **Climatic conditions**

Temperature during operation  $-20^{\circ}$  C to +60 $^{\circ}$ C Temp. storage/transport -20° C to +60°C<br>Relative humidity operation 5% to 85% at 30

#### **Special features**

±8kV air discharge EN61000-4-2 RF radiation fields 10V/m acc. to EN61000-4-3

Relative humidity operation 5% to 85% at 30°C (no condensation)<br>Relative humidity storage 5% to 93% at 40°C (no condensation) 5% to 93% at  $40^{\circ}$ C (no condensation)

Quality assurance According to ISO 9001:2000 Maintenance Maintenance-free (no battery)

# **Pin assignment**

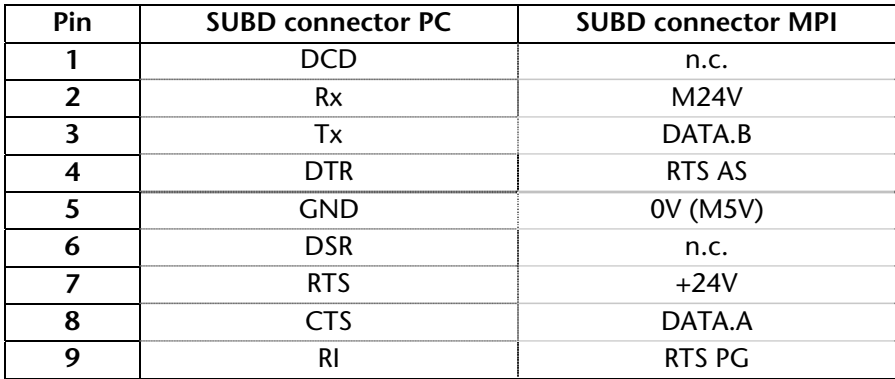

# **Connecting cable**

#### MPI extension cable (700-751-6VKx1):

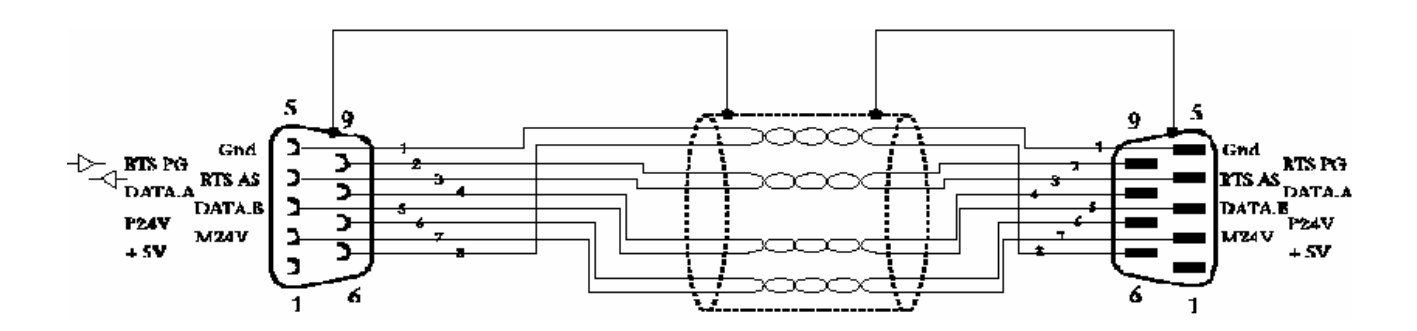

PC to SSW7 (included):

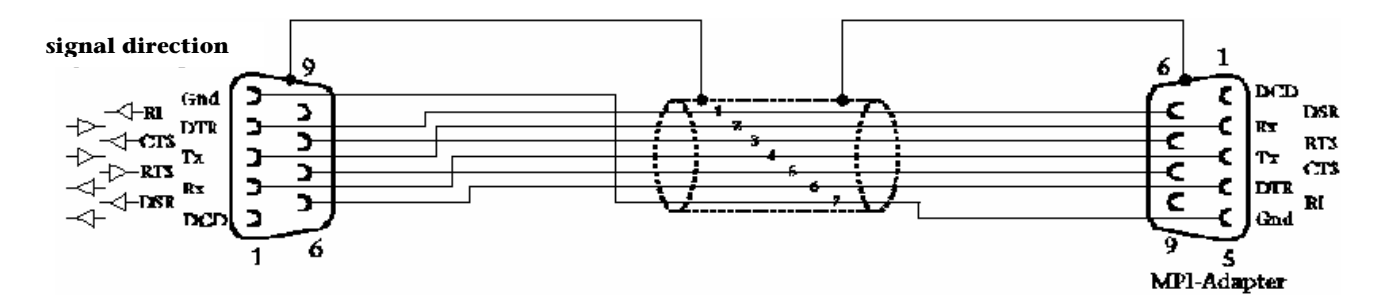